# ENTRY PRICE **CTPATEFMA LEHOBOTO KAHAJIA**

# СИГНАЛЬНЫЕ КАНАЛЫ НА ОСНОВЕ ТОРГОВОГО ПЛАНА

- ПРОБЛЕМЫ ТРЕЙДЕРОВ, КОТОРЫЕ РЕШАЕТ КАНАЛ
- КОМУ ПОМОЖЕТ СИГНАЛЬНЫЙ КАНАЛ
- КАК РАБОТАТЬ С ТОРГОВЫМИ ПЛАНАМИ
- АНАЛИТИКА И РЕЗУЛЬТАТЫ
- ПОДПИСКА И ТЕСТОВЫЙ ПЕРИОД

# **Проблемы каждого трейдера !**

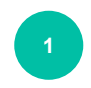

**Отсутствие четких и понятных точек входа. Проблема начинается еще на этапе определения направления открытия позиции. Трейдер не угадывает направление, не угадывает цену. Отсюда убытки.**

**Отсутствие Mани Менеджмента и Риск Менеджмента. Неоправданное завышение рабочего лота. Трейдер теряет, стремится отыграться, увеличивает лот, теряет еще больше.**

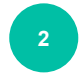

**Отсутствие четкого плана на сделку. Нет ясных целей. По этой причине трейдер ВСЕГДА не добирает тейк и ВСЕГДА получает полный STOP LOSS. Как следствие - потеря счета.**

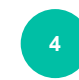

**3**

**Отсутствие дисциплины. Работа на чувствах. Успешный трейдинг это алгоритм, с четким соблюдением всех этапов стратегии. Нет дисциплины - нет прибыли.** 

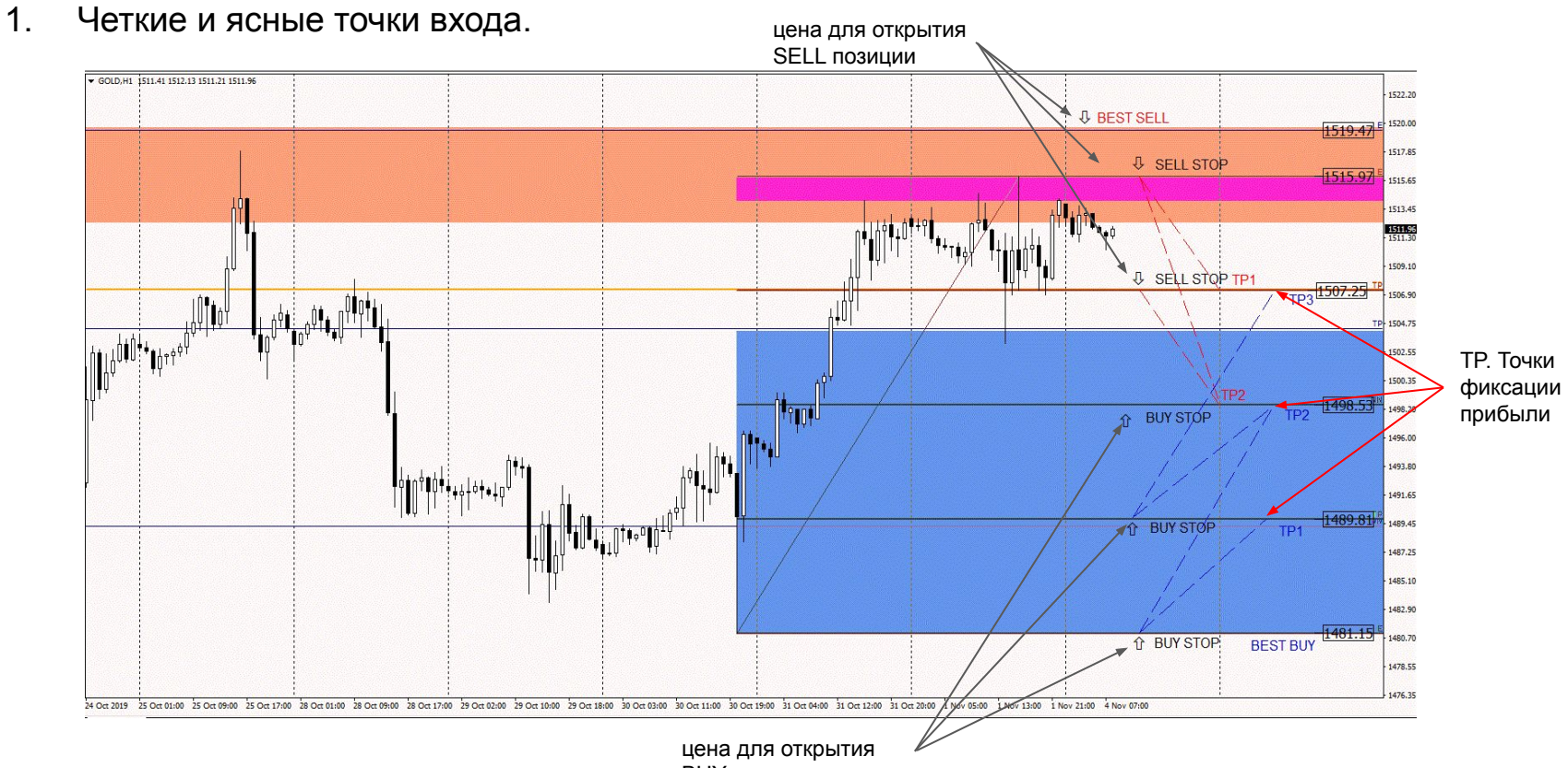

BUY позиции

## 2. Торговые планы на каждую неделю - установил ордер - жди тейка!

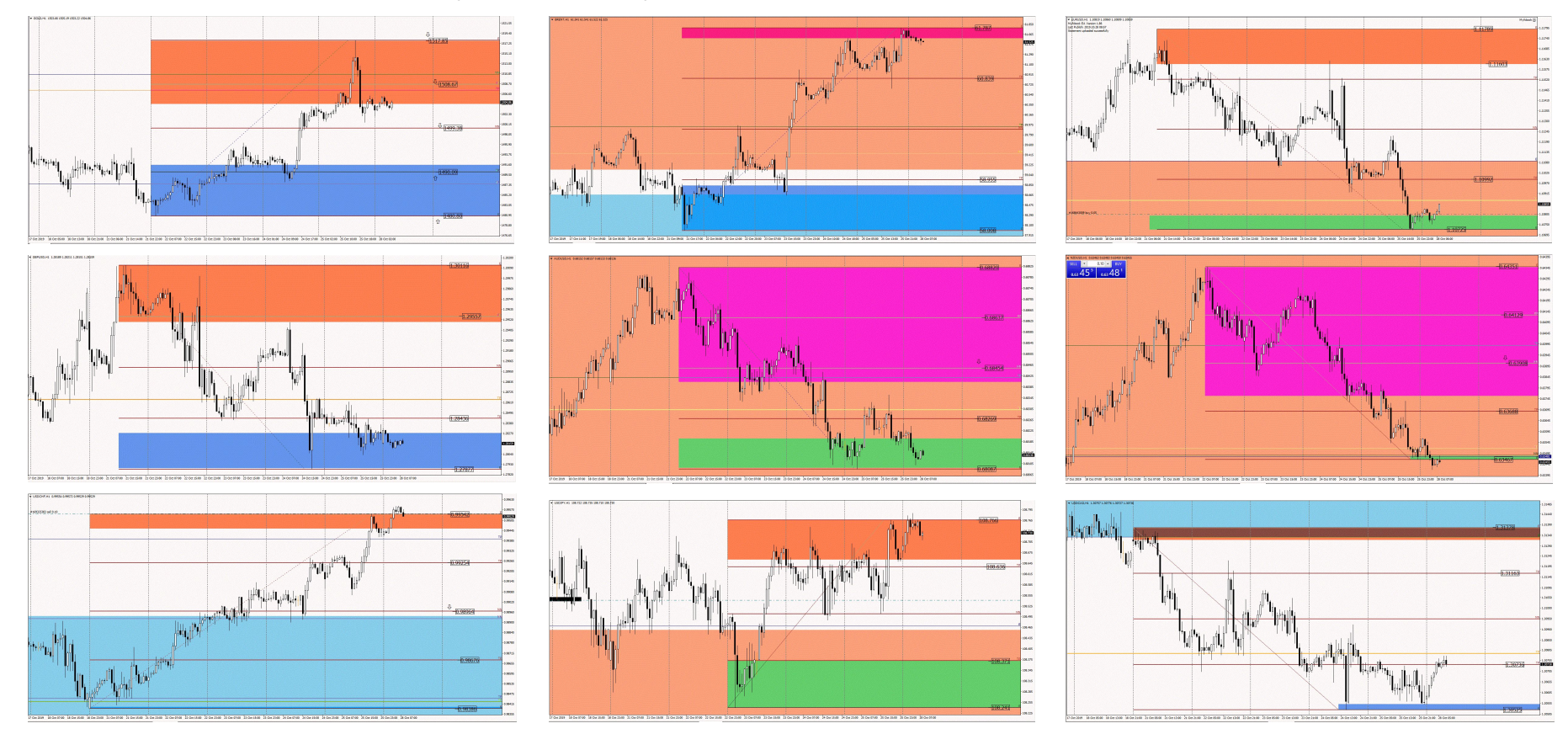

Два сигнальных канала на 9 и 19 инструментов с подробной детализацией для открытия сделок

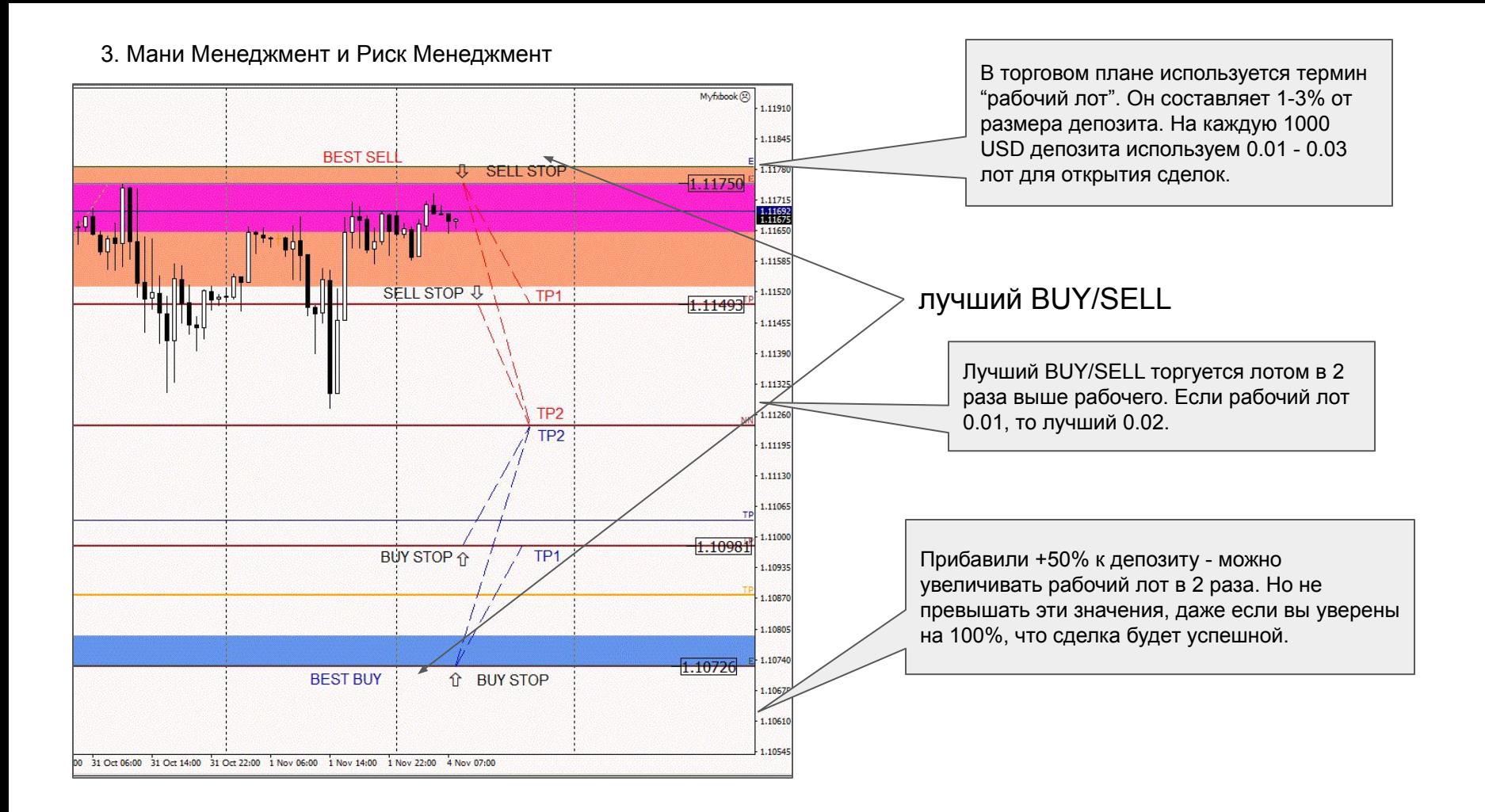

#### 4. Дисциплина

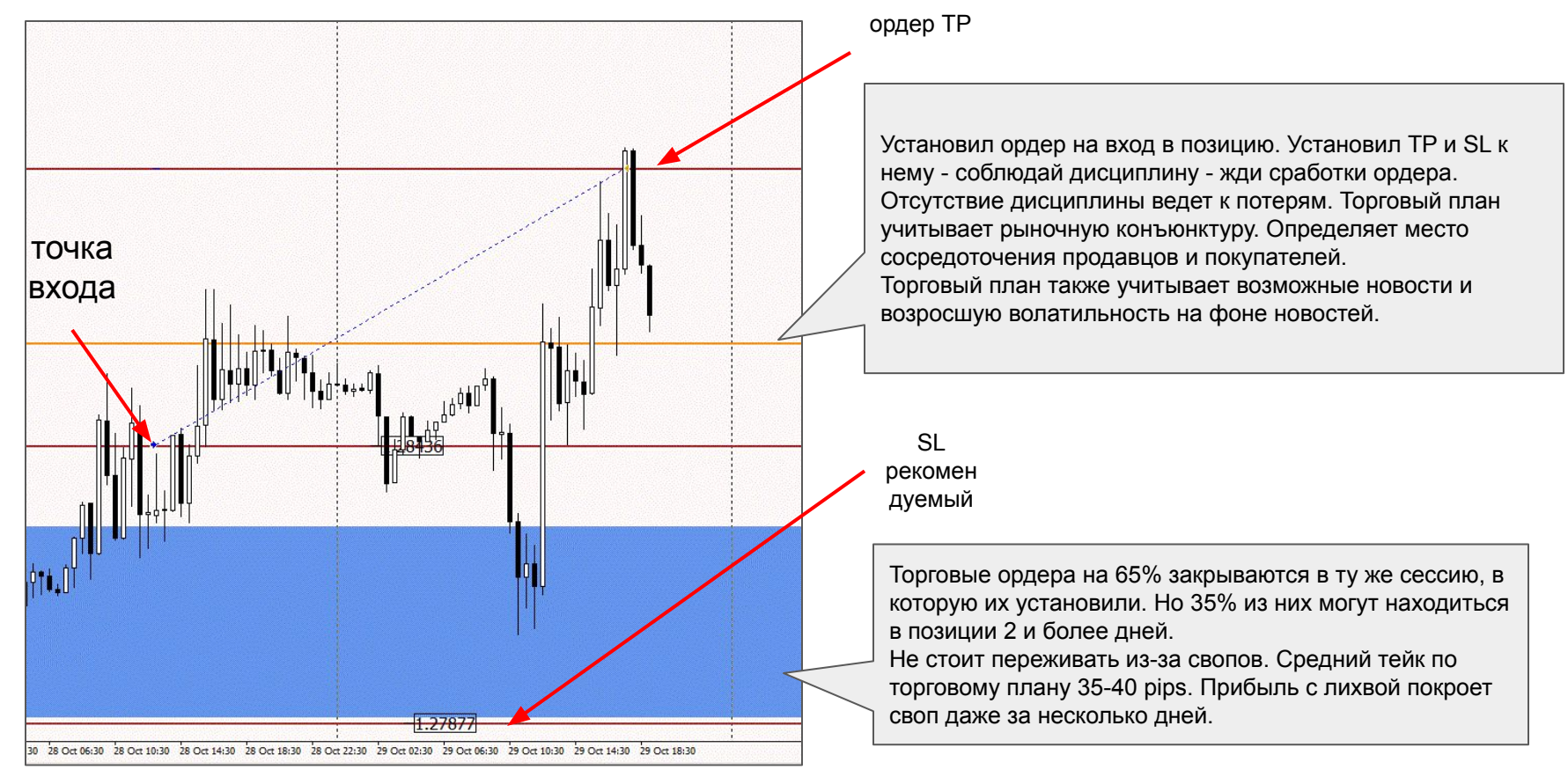

### КОМУ ПОДХОДИТ РАБОТА В СИГНАЛЬНЫХ КАНАЛАХ

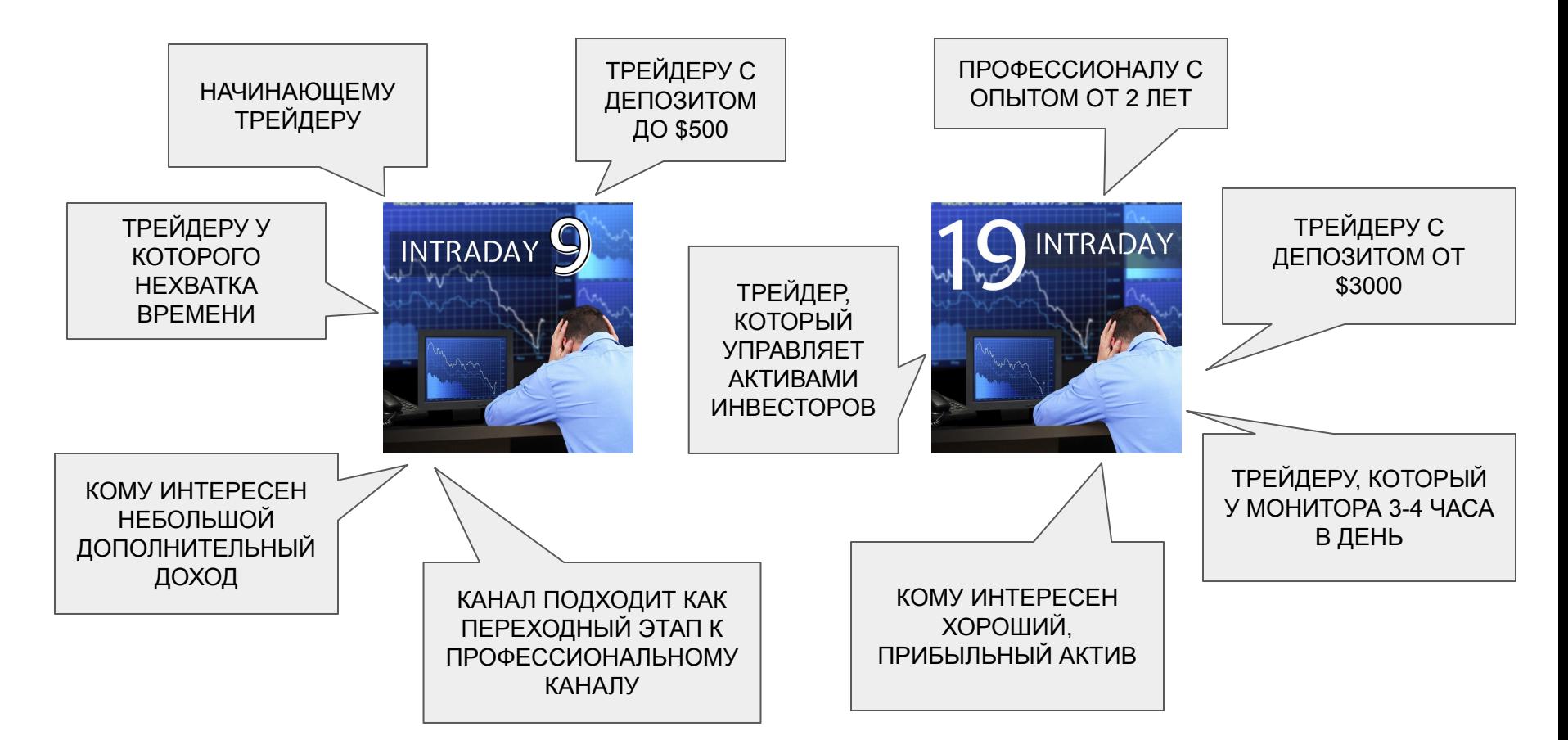

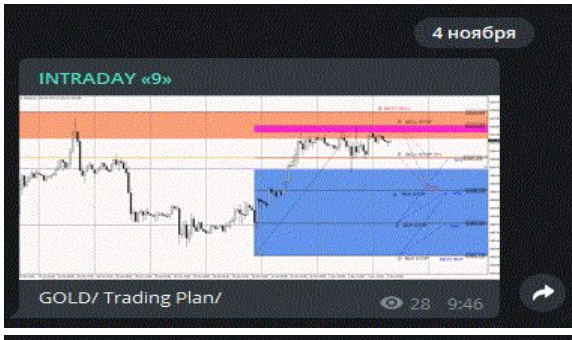

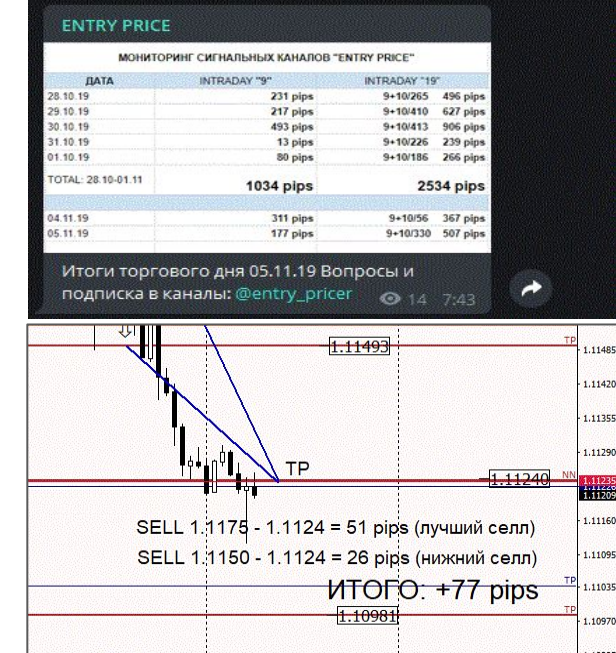

Итак, как же все таки работать на основе торговых планов:

- 1. Трейдер, который оформил подписку на канал получает в этом канале публикацию такого вида:
- 2. При открытиии файлов он получает полноценный торговый план на предстоящую торговую неделю.
- 3. Для канала INTRADAY "9" публикуются 9 торговых планов (соответственно трейдер будет работать 9 инструментов)
- 4. Для канала INTRADAY "19" публикуются 19 торговых инструментов.
- 5. Трейдер может нанести разметку в свой торговый терминал в соответствии с торговым планом, а может его распечатать и придерживаться торгового плана на протяжении всей рабочей недели.
- 6. Ежедневно мы производим мониторинг сигнальных каналов и публикуем ежедневные отчеты с зафиксированными по TP пунктами.
- 7. Система отчетов постоянно модернизируется. В скором времени мы будем публиковать не только общее кол-во прибыльных пунктов, заработанных за торговую сессию, но и все сделки, которые были совершены в соответствии с торговыми планами.
- 8. На основании этих отчетов трейдер постоянно контролирует свою работу.
- 9. Не имеет значение местонахождение трейдера. Торговые планы работают круглосуточно в течении всей рабочей недели. Трейдеру достаточно дождаться торговых условий для открытия позиции и дождаться ордера TP.
- 10. В наших каналах всегда присутствует техподдержка, куда всегда можно написать и задать интересующие вас вопросы.

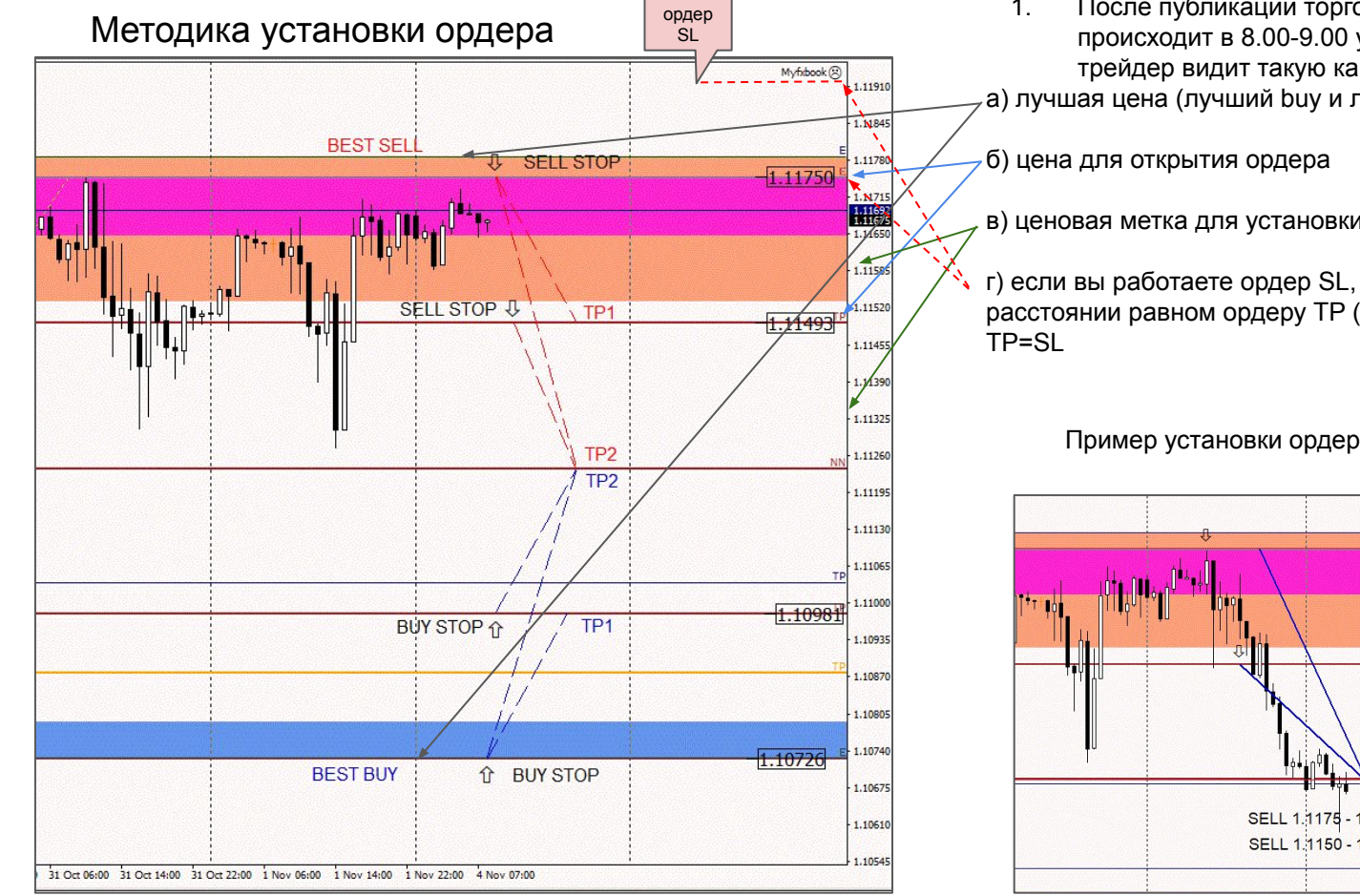

1. После публикации торгового плана (обычно это происходит в 8.00-9.00 утра понедельника (мск), трейдер видит такую картину:

а) лучшая цена (лучший buy и лучший sell).

в) ценовая метка для установки ордера TP

г) если вы работаете ордер SL, то он устанавливается на расстоянии равном ордеру TP (в противоположную сторону)

Пример установки ордера и отработки TP

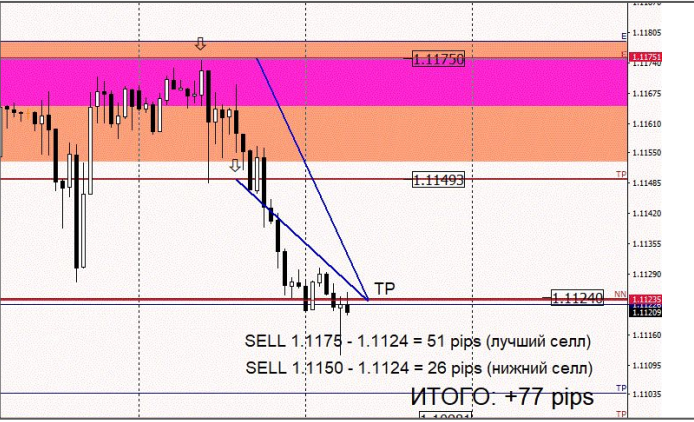

#### УСТАНАВЛИВАЕМ ОРДЕР

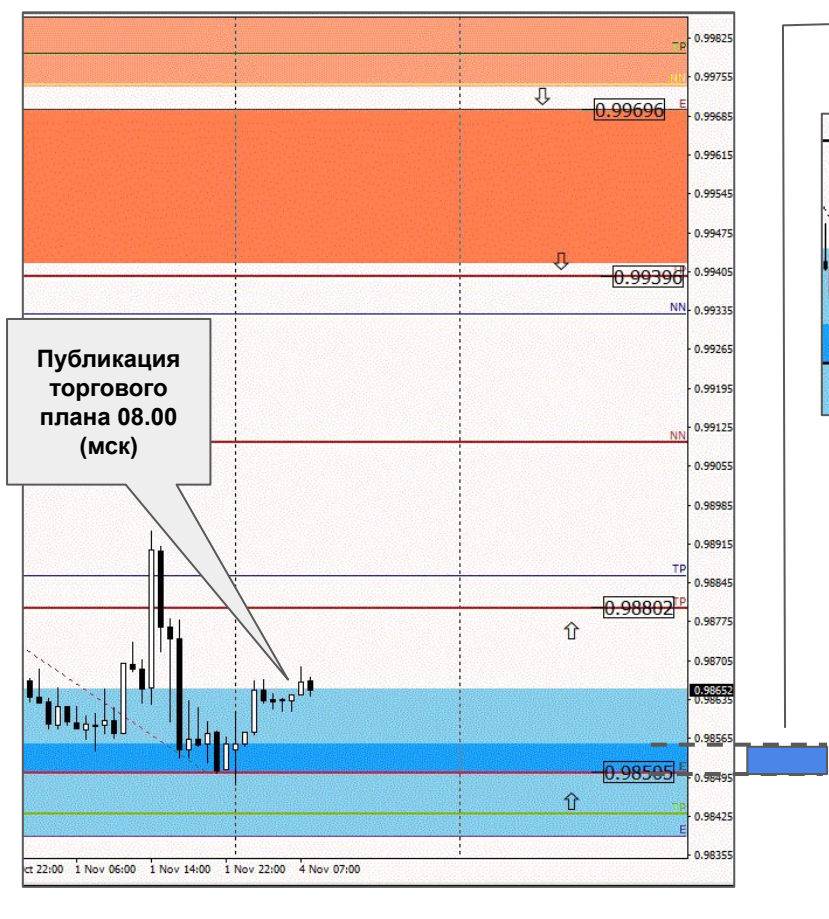

1. Торговая BUY зона. Область принятия решения для входа в BUY. Ждем ретеста области / пробоя ценой области сверху вниз. Входа цены в зону покупки / BUY LIMIT по цене Лучший BUY

> 2. Ретест ценой торговой области в зоне лучшего бая. Открываем ордер на BUY.

> > 3. В данном случае отработали оба ордера. Лучший Бай и верхний Бай. Установки TP для двух ценовых меток. Трейдер может работать верхний тейк, а может до TP1. Для Верхнего Бая существует только один TP. (рекомендуется)

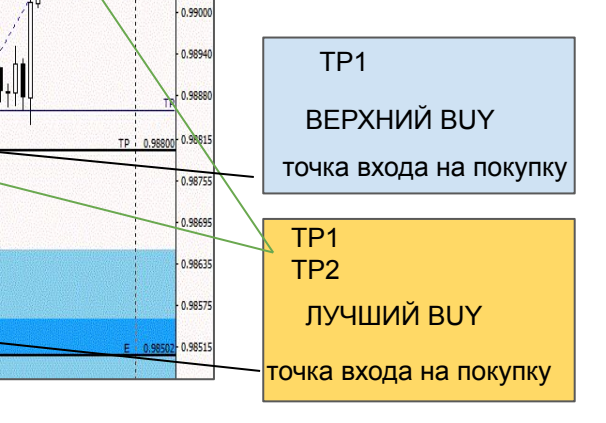

TP1

TP2

TP1

0.99060

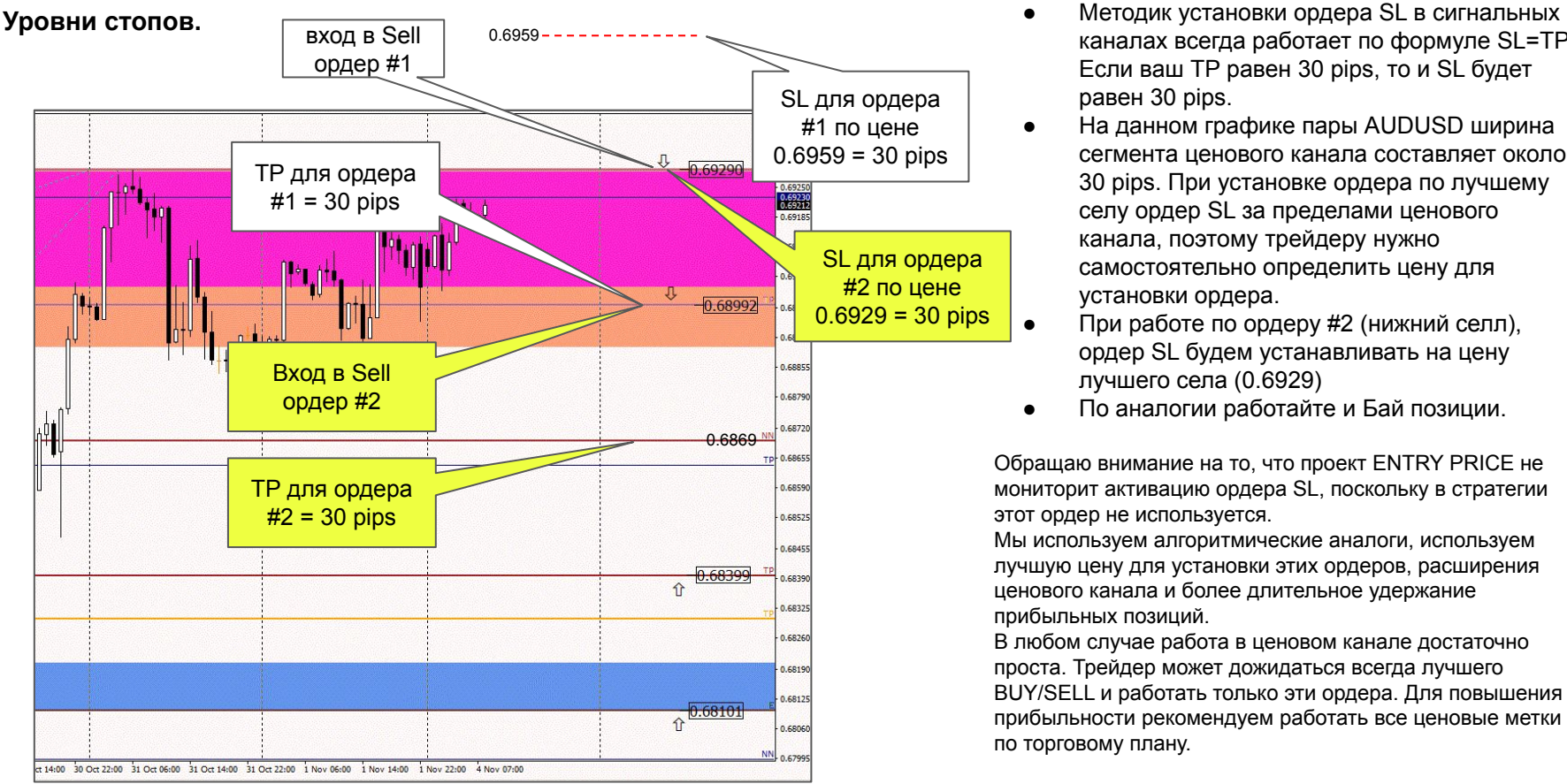

- каналах всегда работает по формуле SL=TP Если ваш TP равен 30 pips, то и SL будет равен 30 pips.
- На данном графике пары AUDUSD ширина сегмента ценового канала составляет около 30 pips. При установке ордера по лучшему селу ордер SL за пределами ценового канала, поэтому трейдеру нужно самостоятельно определить цену для установки ордера.
	- При работе по ордеру #2 (нижний селл), ордер SL будем устанавливать на цену лучшего села (0.6929)
- По аналогии работайте и Бай позиции.

Обращаю внимание на то, что проект ENTRY PRICE не мониторит активацию ордера SL, поскольку в стратегии этот ордер не используется.

Мы используем алгоритмические аналоги, используем лучшую цену для установки этих ордеров, расширения ценового канала и более длительное удержание прибыльных позиций.

В любом случае работа в ценовом канале достаточно проста. Трейдер может дожидаться всегда лучшего BUY/SELL и работать только эти ордера. Для повышения прибыльности рекомендуем работать все ценовые метки по торговому плану.

При установке ордера SL руководствуйтесь формулой: SL=TP

#### **Статистика и результаты**

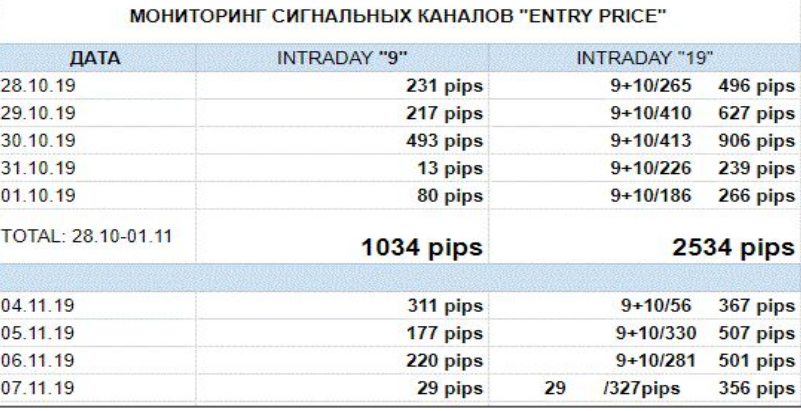

Торговые планы действуют в течении всей рабочей недели. Каждый понедельник выходят новые торговые планы.

Точки входа, уровни, а также параметры ордера работают 24 часа в сутки в течении всей недели.

Ежедневно публикуются результаты торгового дня. В каналах публикуются результаты с детализацией /точка входа, TP1, TP2/

Рекомендуем сверять свою работу с опубликованными отчетами для повышения эффективности работы в канале.

Мониторинг эффективности работы каналов. INTRADAY "9" и INTRADAY "19", который публикуется ежедневно, в 08.00 - 09.00 мск.

Мониторинг и рекомендации. При условии, что на выходные остались открытые позиции, то они переносятся на следующую торговую неделю с соблюдением установленных параметров сделки.

При этом новые торговые планы трейдер работает уже по условиям текущей недели. Торговые планы учитывают волатильность цены, возможные новостные, спекулятивные и иные факторы, влияющие на цены.

Если у вас возникли вопросы - вы всегда можете обратиться к администратору сигнального канала. Соблюдайте Мани Менеджмент и Риск Менеджмент. Не увеличивайте лоты произвольно, а только на основе роста депозита.

Если у вас появились технические вопросы, сделайте скрин со своего графика и опишите проблему.

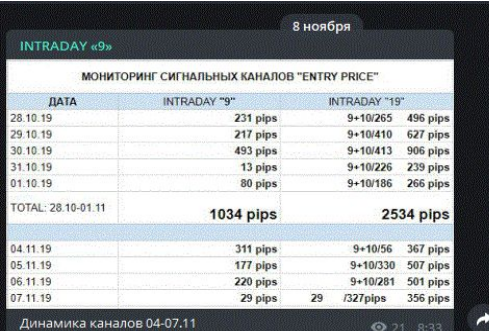

**INTRADAY** «9»

GOLD, EURUSD: вышли из торговых областей. BRENT, USDCHF, USDJPY: лучший SELL GBPUSD: лубший BUY AUDUSD: НИЖНИЙ CELL NZDUSD: верхний BUY **@** 10 8:39

#### **ПОДПИСКА В КАНАЛЫ**

#### **ОПЛАТА ПОДПИСКИ**

Для того, чтобы подписаться в один из наших каналов необходимо оплатить подписку за выбранный период. Обратите внимание на скидку за длительность подписки:

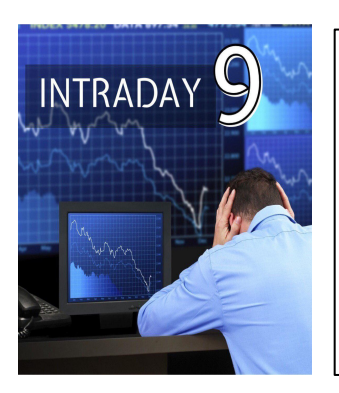

1 месяц: 2990.00 руб.

3 месяца: 7490.00 руб. (1500.00 рублей скидка)

6 месяцев: 11990.00 руб. (6000.00 рублей скидка)

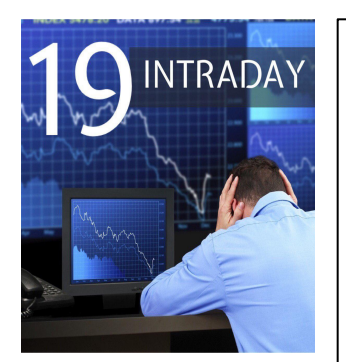

1 месяц: 5590.00 руб.

3 месяца: 13990.00 руб. (2750.00 рублей скидка)

6 месяцев: 22490.00 руб. (11050.00 рублей скидка)

Для граждан России и стран СНГ будет удобнее всего перечисление на банковскую карту:

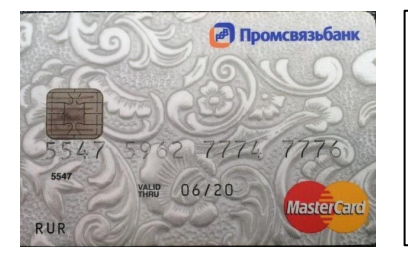

Карта Промсвязьбанка **5547 5962 7774 7776**

Расчетный счет к карте запрашивайте по надобности.

Для подписчиков из других стран будет удобнее производить оплату через платежные системы **PayPal** или **Skrill**:

Аккаунт один для обоих систем: **ws.exp2017@gmail.com**

Сообщите администратору канала об оплате, а также свой никнейм в Телеграмм. Он добавит вас в канал и сообщит дату, до которой ваша подписка действительна.

Администратор каналов в Телеграм: https://teleg.run/entry\_pricer Канал ENTRY PRICE в Телеграмм: https://teleg.run/entry\_price Группа в Телеграмм: https://teleg.run/basic\_course\_EP Администратор VK: https://vk.com/take\_profitov

# ENTRY PRICE

# **ЖЕЛАЕМ ВАМ ПОКОРЕНИЯ НОВЫХ ВЕРШИН И БОЛЬШИХ ПРОФИТОВ!**

### ТАКЖЕ ВЫРАЖАЕМ УВЕРЕННОСТЬ В ТОМ, ЧТО НАШЕ СОТРУДНИЧЕСТВО БУДЕТ ДОЛГИМ И ЭФФЕКТИВНЫМ ДЛЯ ОБЕИХ СТОРОН!

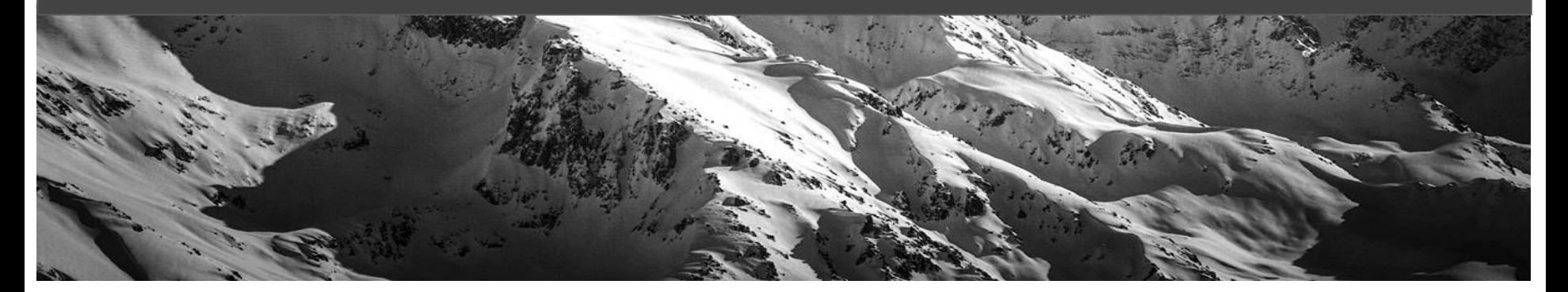